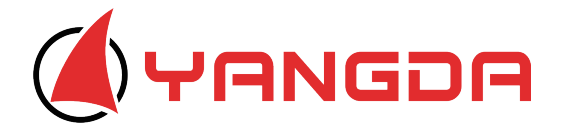

# **Sky Eye-30HZ-S**

# **30x Optical Zoom Object Tracking Gimbal Camera**

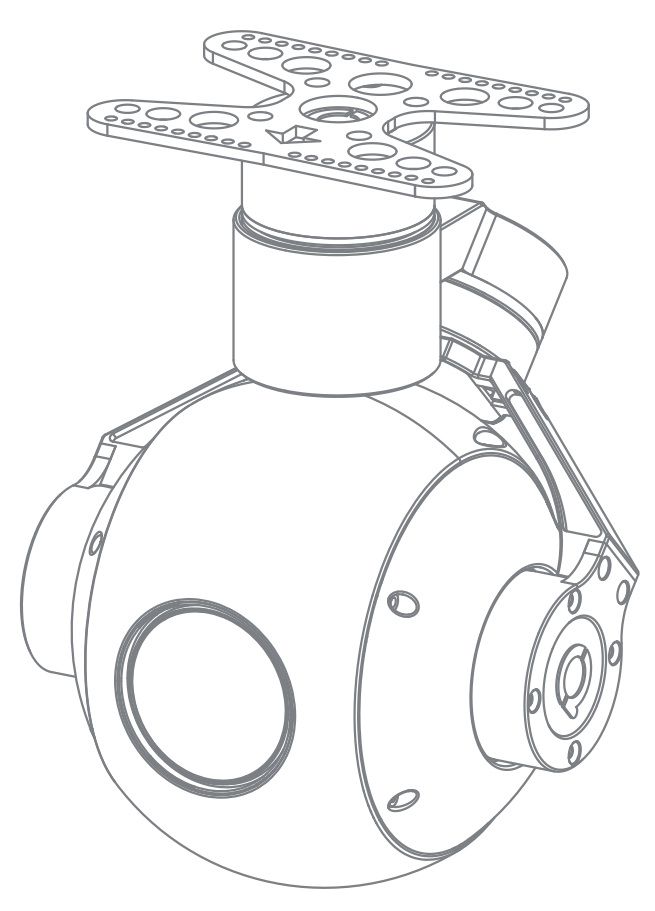

### **Warning and Disclaimer**

Make sure not to adjust the gimbal or change its mechanical structure by yourself. Be sure tomount the camera to gimbal before power on,and then install the gimbal on the aircraft.

To avoid gimbal performance degradation or damage caused by imbalanced payload,please do not add otherperipherals for the gimbal camera (filter,hood,etc). When in aerial photography,make sure your aircraft flight control system is working at the safe mode.

We strongly recommend that you remove aircraft propellers before doing gimbal configuration.Use extranon-power battery for gimbal.Keep children away from the preset flight region.

Considering that we are not able to control user's specific usage,installation, assembly,modification( including the use of non-specified parts ),and improper use. Direct or indirect damage or injurycaused by the behavior above, our company will not cover any loss and responsibility.

#### Gimbal description

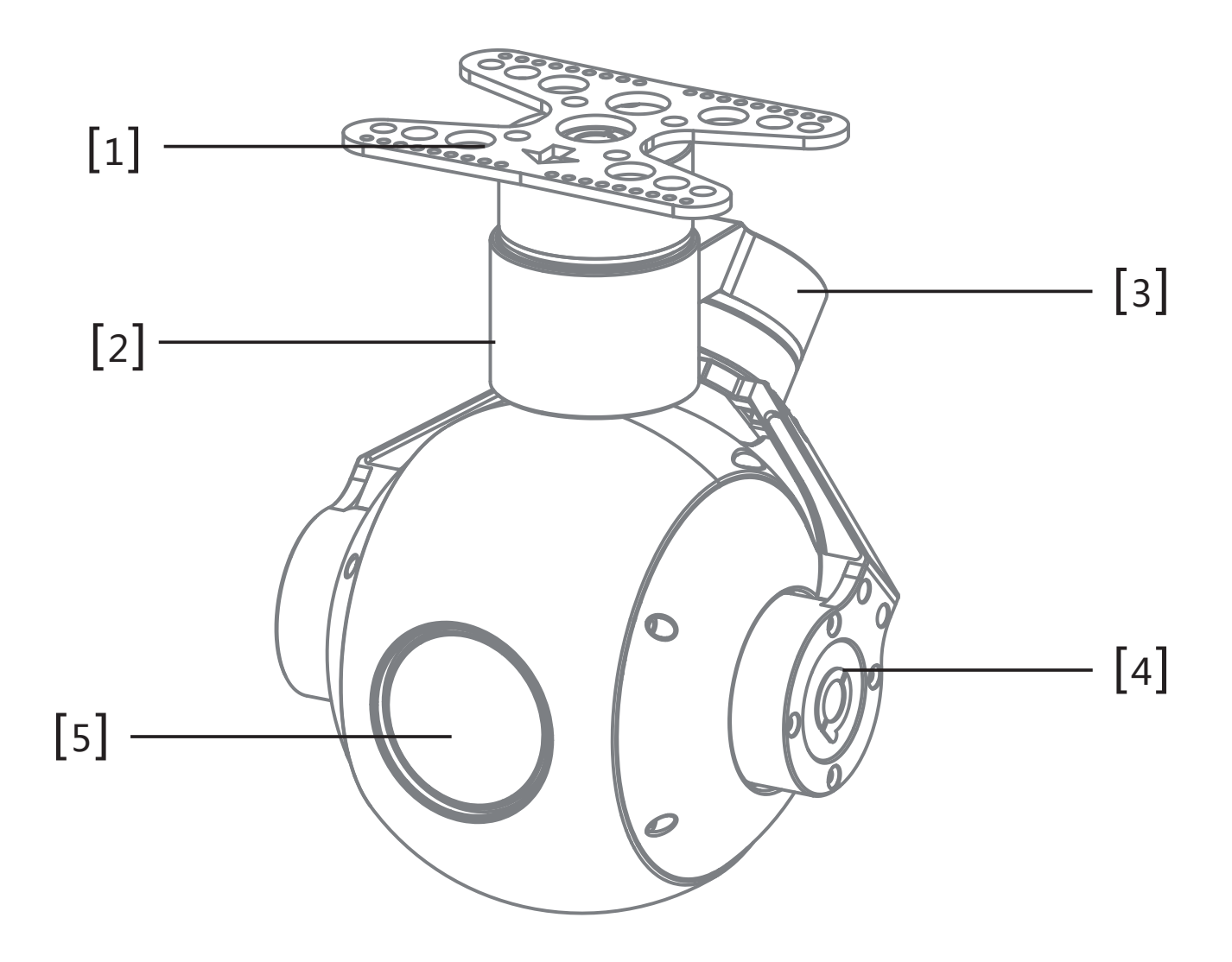

- [1] Damping board [2] YAW axis motor
- [3] Roll axis motor [4] Pitch axis motor
- [5] FHD zoom camera
- 
- 

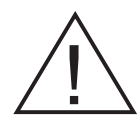

Please make sure that the motor is not stopped by any object during the rotation, if the gimbal is blocked during rotation, please remove the obstruction immediately.

# Packing List

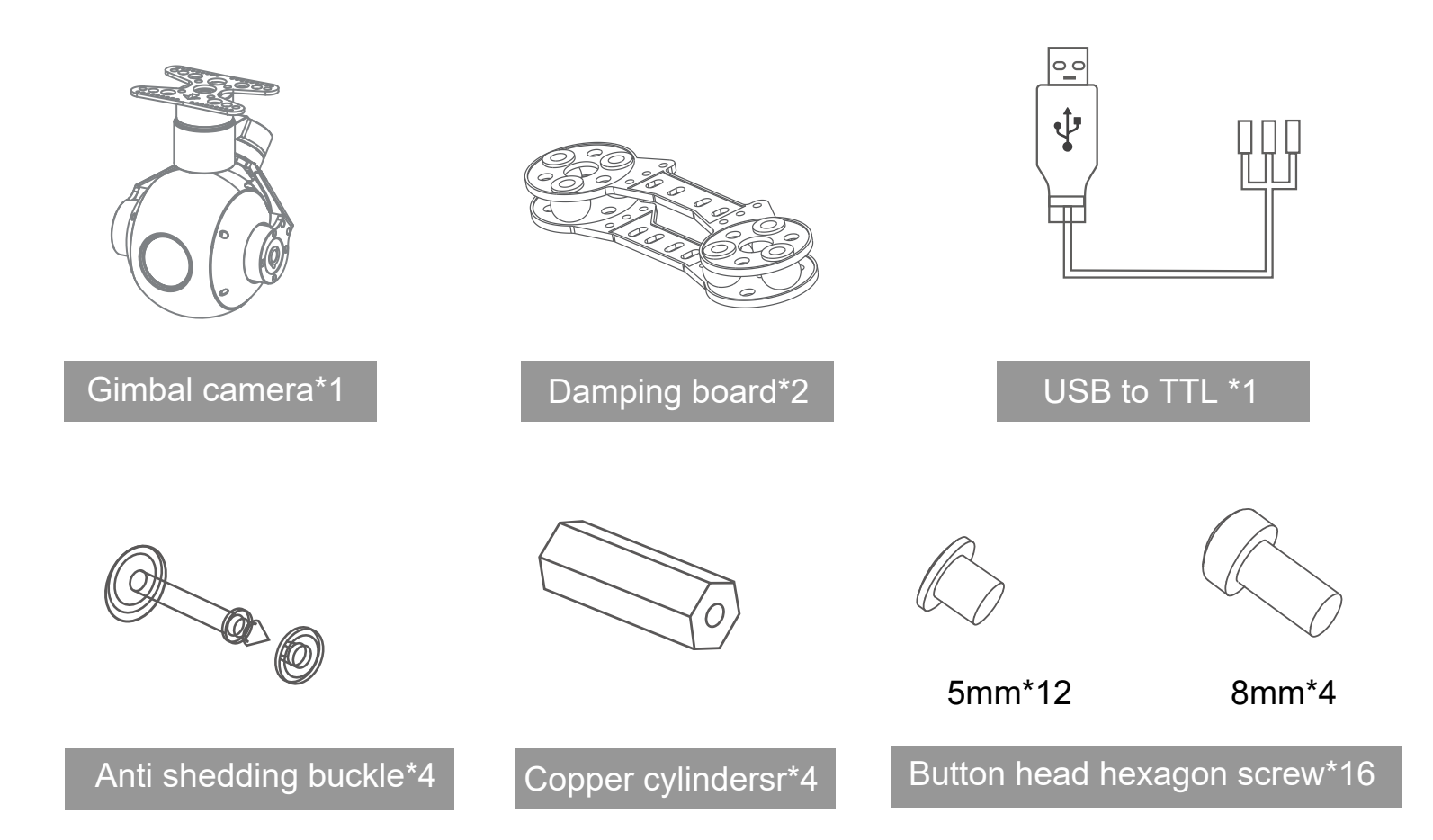

## Gimbal Camera Dimension

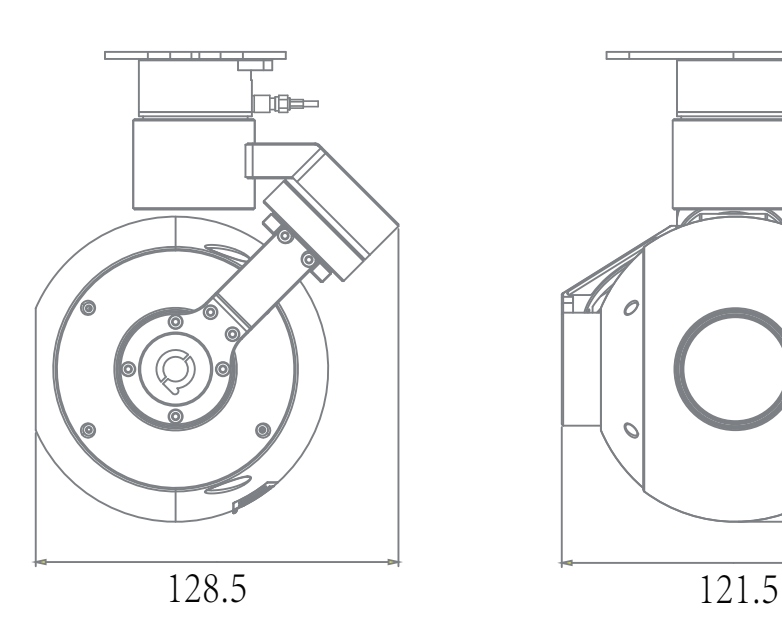

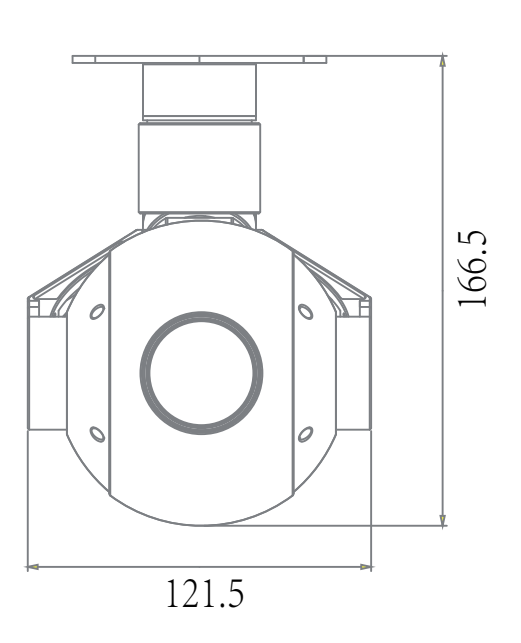

Unit :mm

### Connection of Control Box and Wiring Instruction

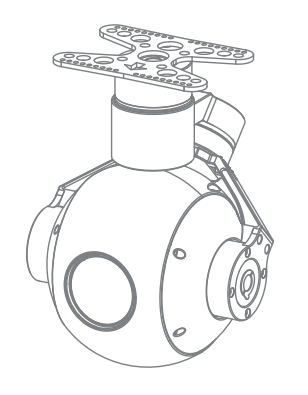

Control Box position

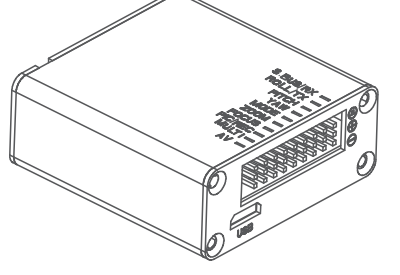

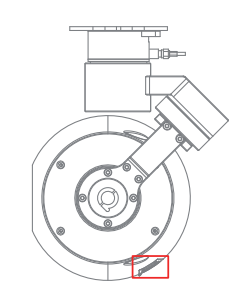

SD card position

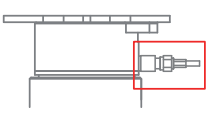

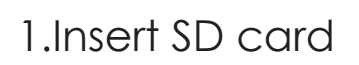

SD card: max 128G, class10 FAT32 or exFAT format

- 2. Connect SDI to display SDI output SDI position
- 3. Connect the signal line as below

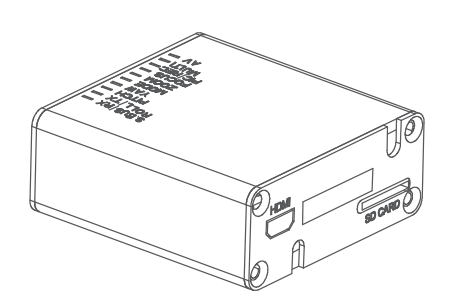

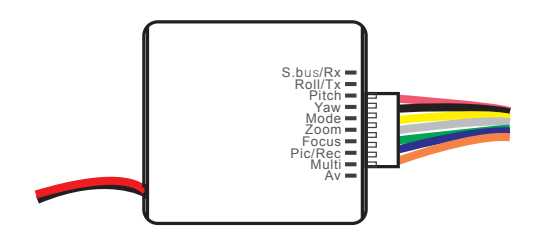

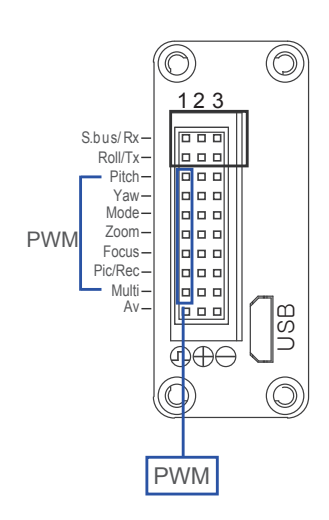

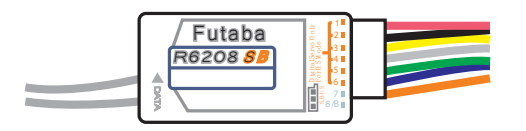

4. Power supply with  $12V \sim 16V$ , red line is positive and black is negative.

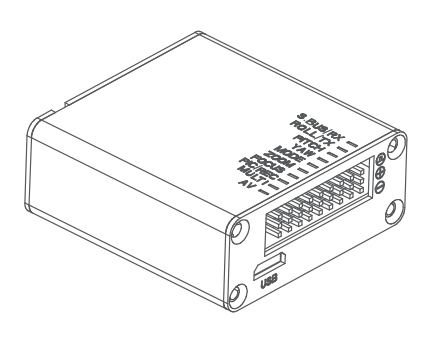

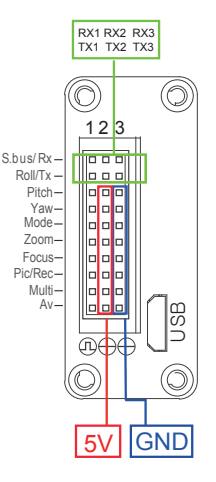

#### Function Description

#### **Gimbal control**

- 1. Yaw axis control:speed mode,connect Rocker channel(or 3 gears channel,push gear to middle position to stop)
- 2. Pitch axis control:speed mode,connect Rocker channel(or 3 gears channel,push gear to middle position to stop)
- 3. Mode control:angle mode,connect knob channel(speed mode:connect 3 gears channel or rocker channel)

If connecting knob channel, rotate to one end, the gimbal is at lowest speed when controlling YAW and PITCH axis.

Rotate the knob to any position,gimbal is at higher speed when controlling YAW and PITCH axis.Rotate to knob to another end,gimbal back to center position.

- 4. Multi:tracking control,connect 3 gears channel
	- **Middle to low :** quit tracking mode,cursor disappear
	- **Low to middle :** go to tracking mode,cursor appear
	- **Middle to high :** one square appears, object is locked, tracking is activated
	- **Middle to high again :** re-track mode, cursor appears in the square. Gimbal is still tracking the object,now you can move the cursor to track another object (middle tohigh gear again).

#### **Camera control**

- 1. Zoom control:connect 3 gears or rocker channel
- 2. Focus:connect 3 gears or rocker channel for manual focus control.If do not connect any channel,then camera will auto focus after zooming
- 3. PIC/REC:taking picture/recording,connect 3 gears channel
	- Middle to high,recording start
	- Middle to high again,recording stop
	- Middle to low,taking picture
	- Middle to low,taking another picture

#### **Signal functions**

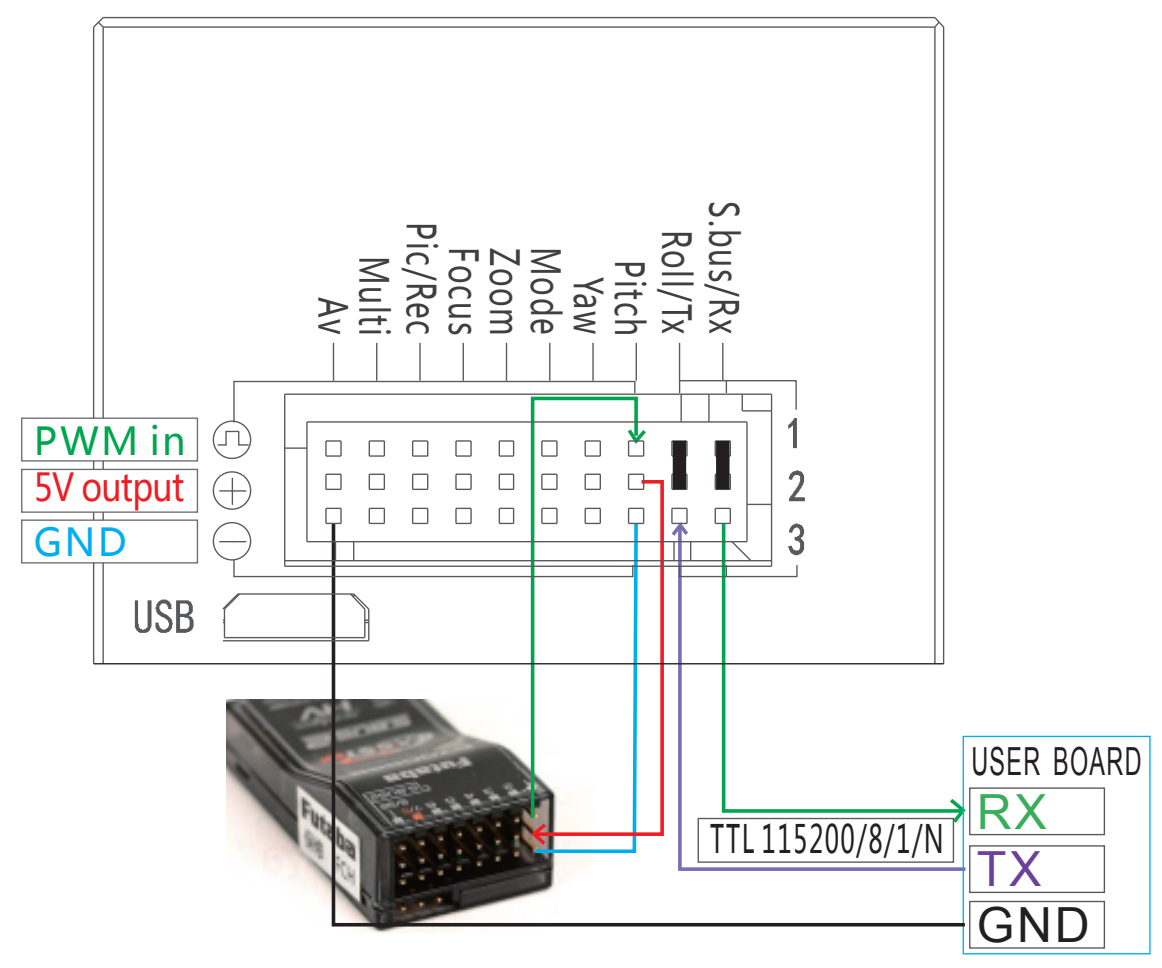

Pitch: PWM in, pitch control

#### **Pitch: PWM in, pitch control**

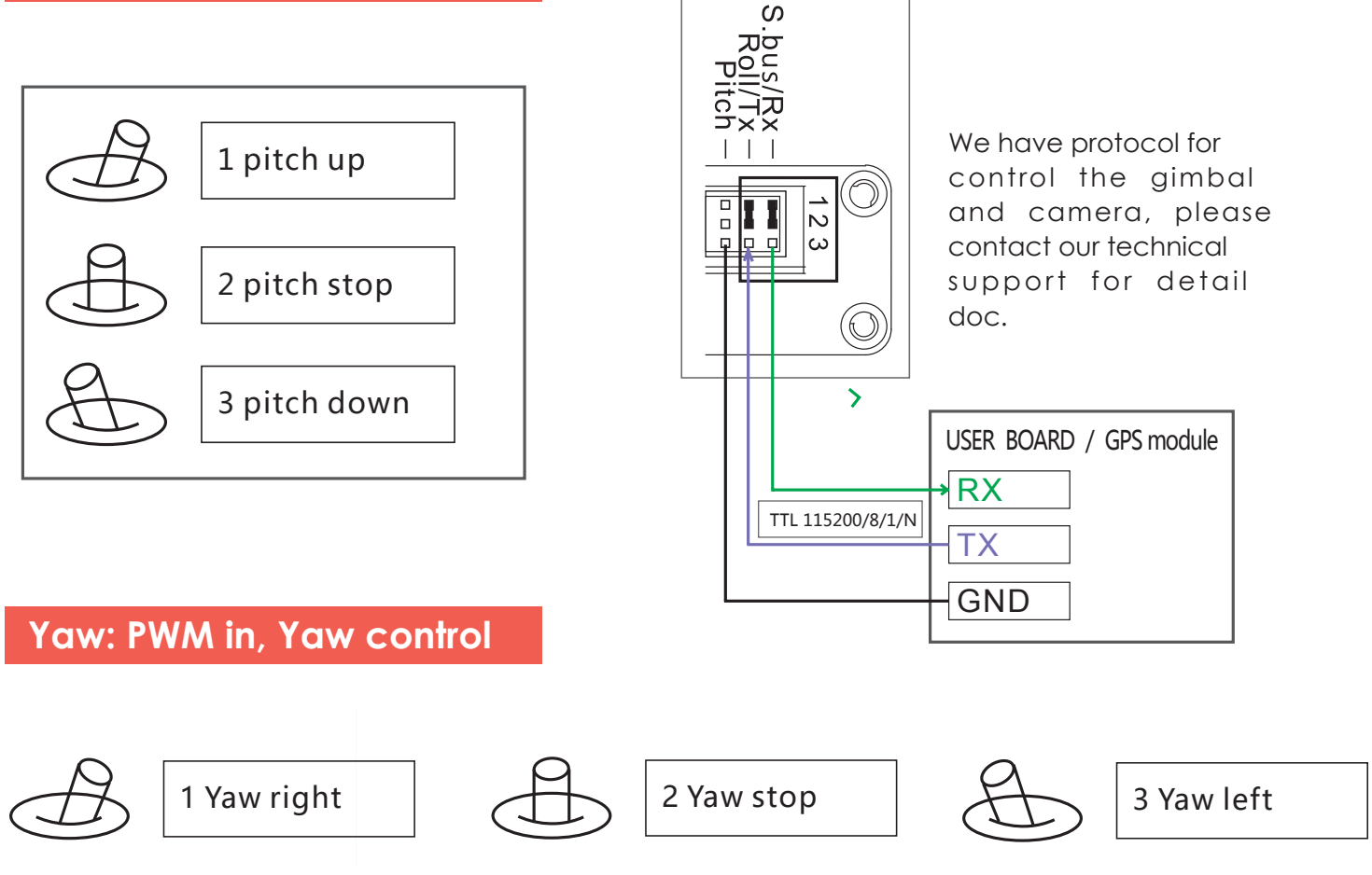

#### **Mode: Change the speed / home position**

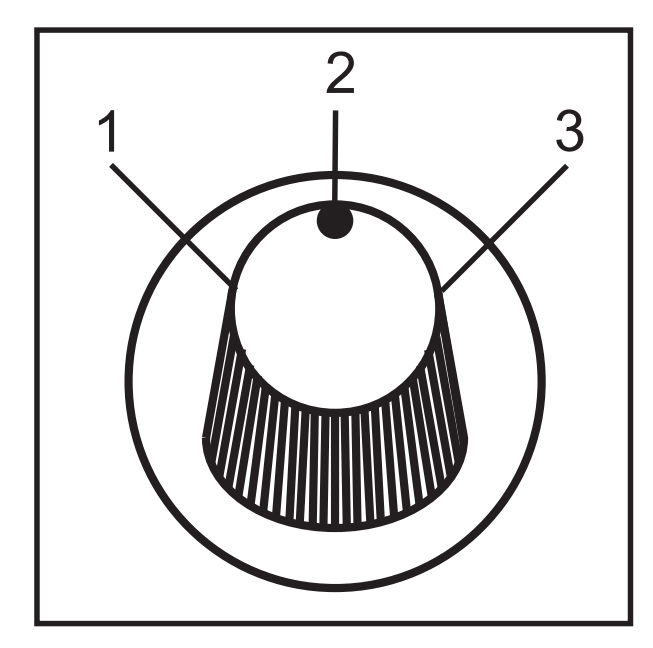

- Position 1: Lowest speed for pitch and yaw.
- Position 2: Middle speed for pitch and yaw.
- Position 3: Highest speed for pitch and yaw.

#### **The speed is continuously quickly from 1 to 3.**

- One click: Home position.
- Two click: Look down.
- Three click: Yaw not followed by frame.

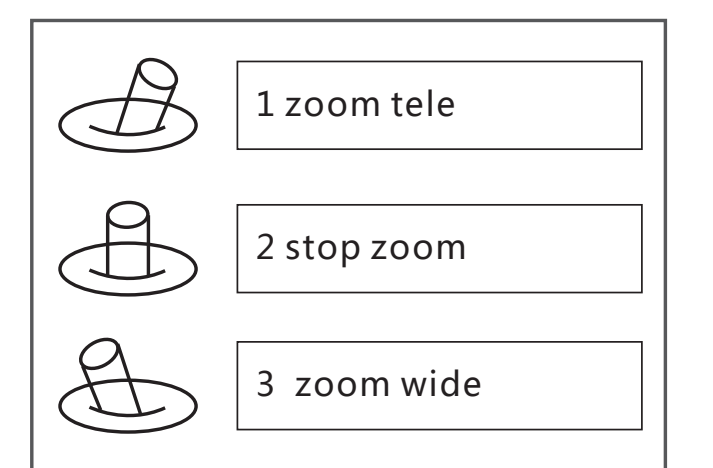

#### **ZOOM: Zoom the camera Focus: Focus the camera**

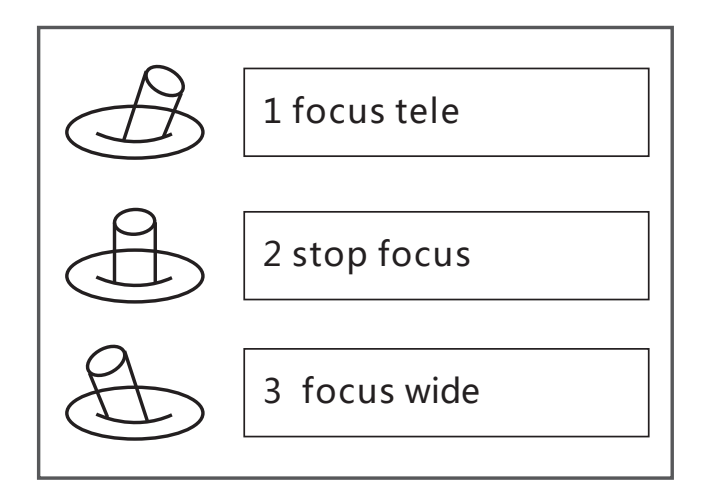

#### **Pic /Rec picture / Start record, stop record**

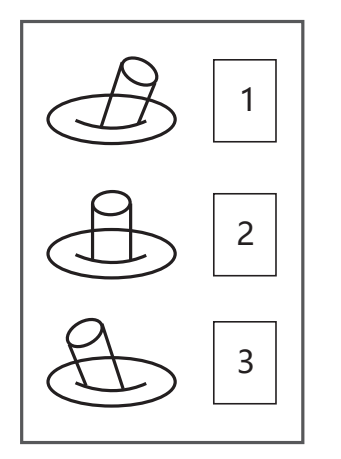

Switch 2 to 1: Start record / stop record. Start record, the OSD display rec hh:mm:ss ; Stop record, the OSD display STBY.

Switch 2 to 3: take a picture. OSD display 'REC IMG' for a second.

#### **Multi: Tracking control**

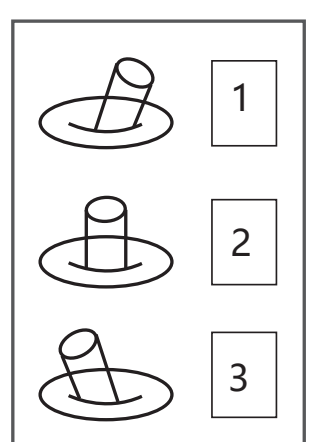

- 1. Position 1 exit the tracking Switch 1 to 2: Display the cross cursor. Adjust the object to the cross cursor.
- 2. Switch 2 to 3: start tracking. Change the object during tracking Switch 3 to 2: Display the cross cursor, use Pitch/Yaw toadjust the cross cursor.

**AV: NO AV output** 

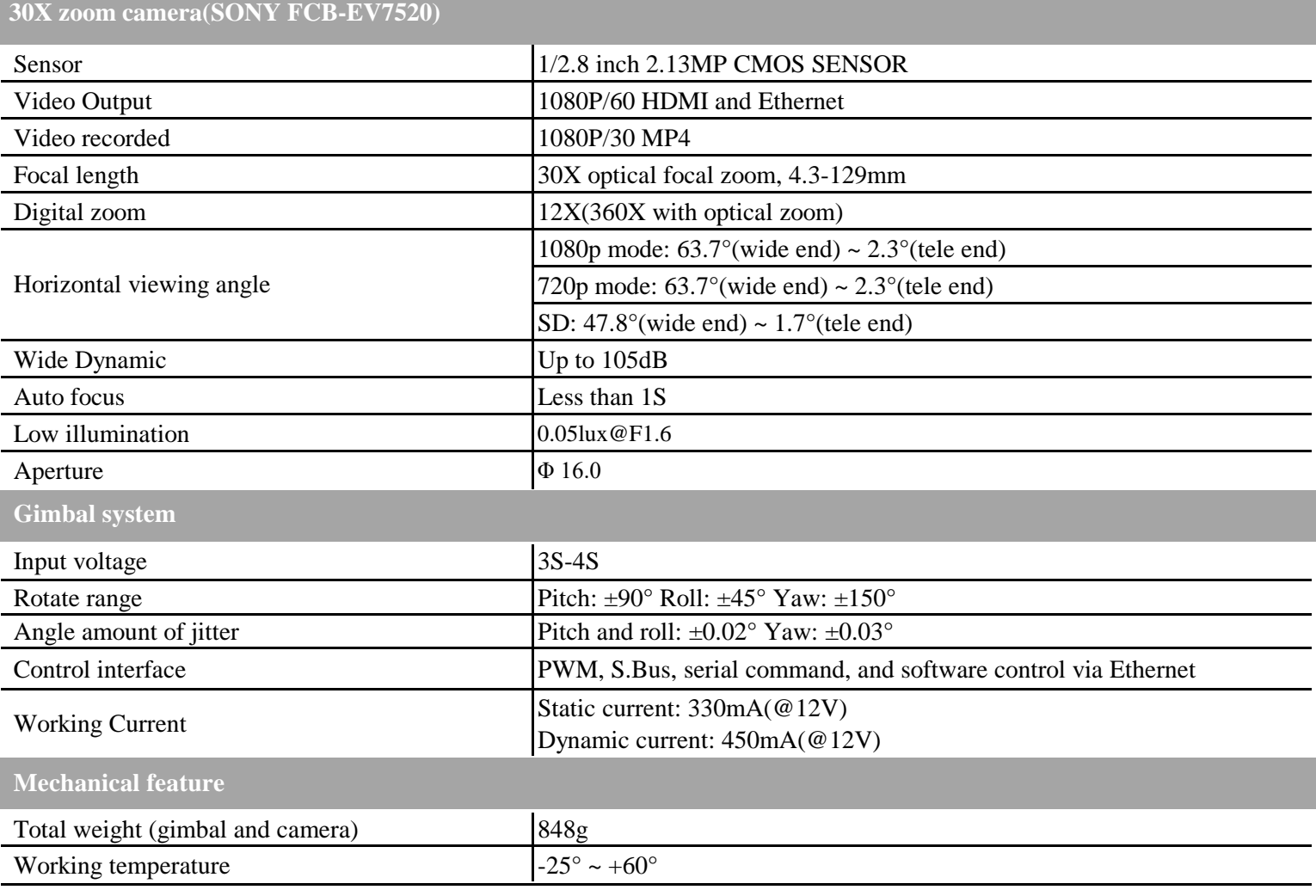